## **Lernziele**

**Sie sind in der Lage:**

■ **die Liste neu zu sortieren**

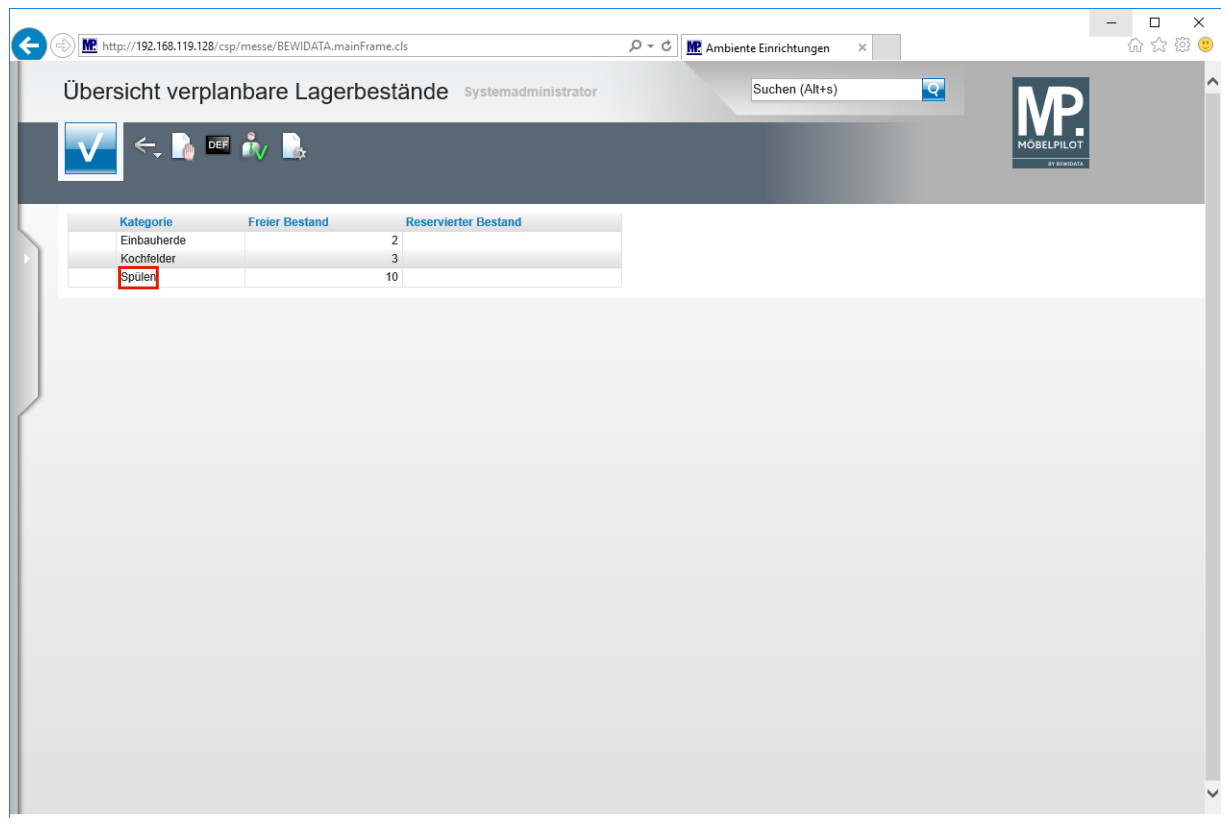

Führen Sie einen Doppelklick auf den Listeneintrag **Spülen** aus.

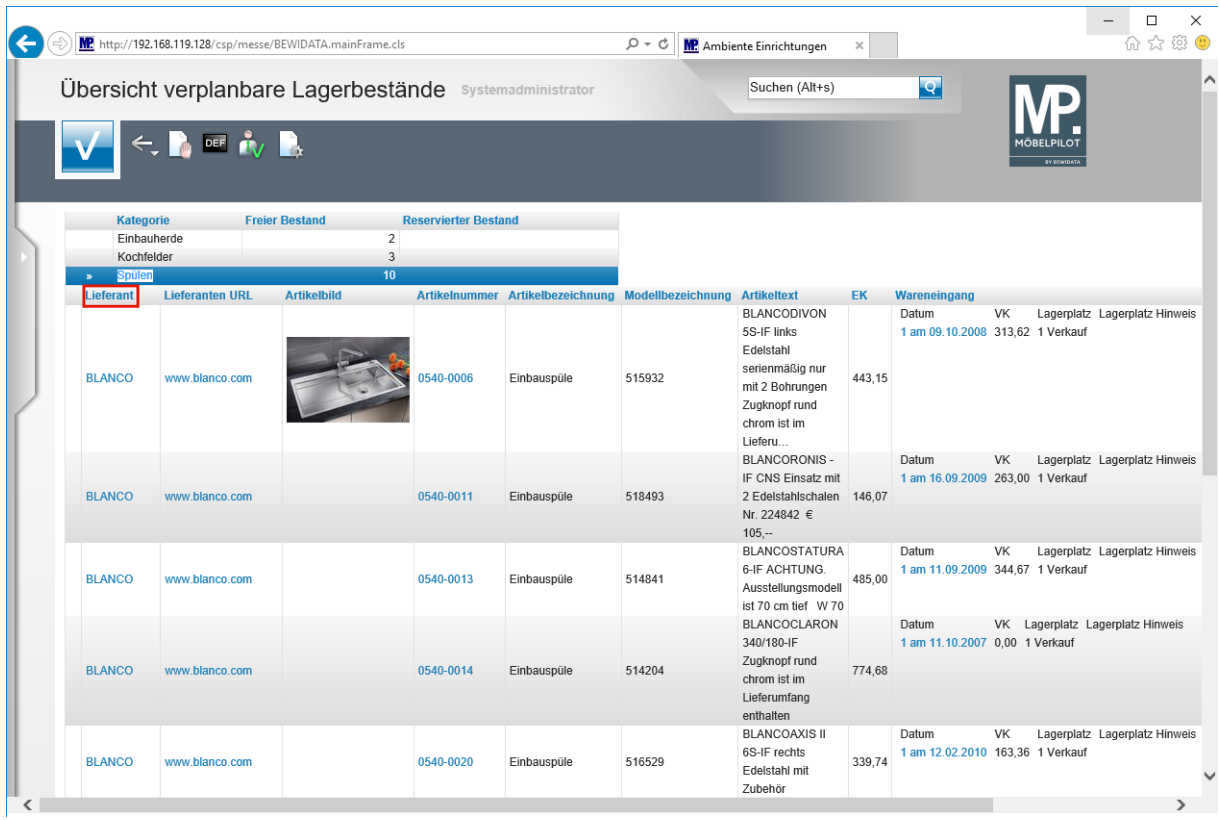

 $\bullet$ 

**Die Liste kann nach Spalten sortiert werden. Hierzu führt man einfach einen Doppelklick auf dem entsprechenden Spaltenkopf aus.**

Führen Sie einen Doppelklick auf den Spaltenkopf **Lieferant** aus.

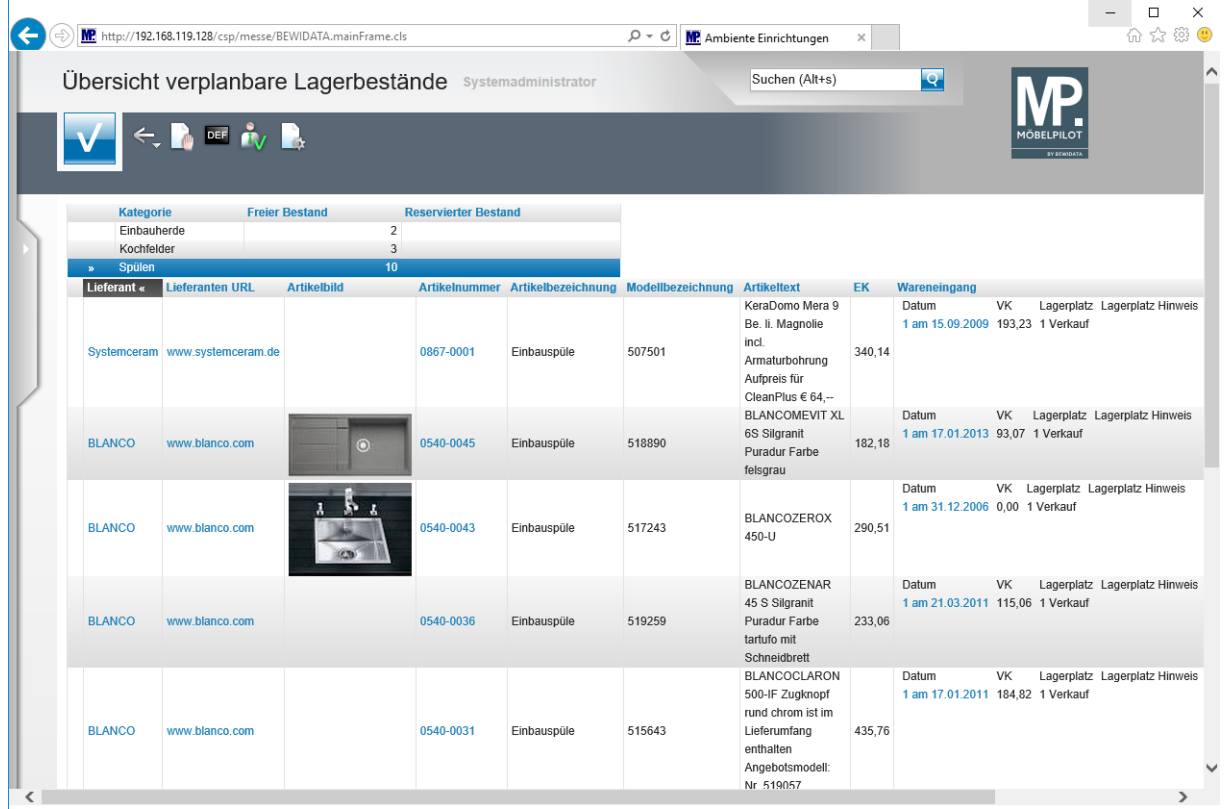

**Ende:** Ende der Lerneinheit

 $\bigodot$ 

**Nach der vorausgegangenen Aktion hat MÖBELPILOT die Liste neu sortiert.**